## Music Production & Engineering

## Project 6 – BACKBEATS

This project will have you explore Soundtrap and its ability to create Beats & Loops for song/music construction. You will be creating a music composition/project that will consist of THREE different SYNTH & DRUM loops.

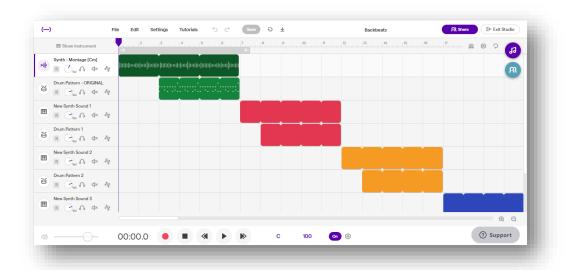

## **Project Steps:**

1. Watch these short videos on loop construction:

Video 1: Beats & Bars

Video 2: Edit Your Beats

Video 3: Using the Loop Tab

\*Project 6 – Backbeats Quick Tutorial\*

- 2. You will create THREE different "Backbeats" on Soundtrap.
- 3. Click the SOUNDTRAP PROJECT LINK FROM GOOGLE CLASSROOM.
- 4. Once the project is open, rename the project by adding your last name to the title and click save.
- 5. Use the loop tab on the right to explore the 100's of different loops that Soundtrap has.